## **Adding Photos and Notes to Checklists**

#### Introduction

Photos and Notes can be added to give additional information to support completed checklist items.

**Note:** Photos and Notes can only be added to completed checklist items.

### Open Checklist

In an open workfile select the Checklist button, to open the Checklist dialog box.

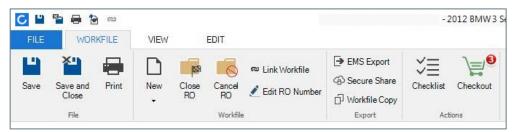

**Note:** The Task button is now called Checklist. All tasks will appear here.

### From the Checklists

Open a completed Checklist item by clicking the options icon or doubleclicking the Checklist item.

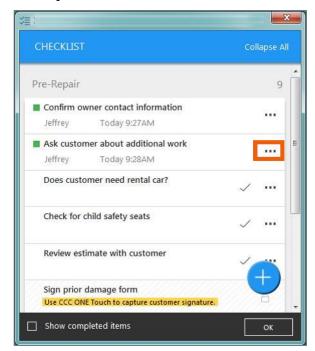

Continued on next page

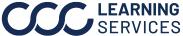

### Adding Photos and Notes to Checklists, Continued

#### **Adding Photos**

From the Checklist item DETAILS dialog box, add a photo to the Checklist item by clicking ADD PHOTO on the completed Checklist item.

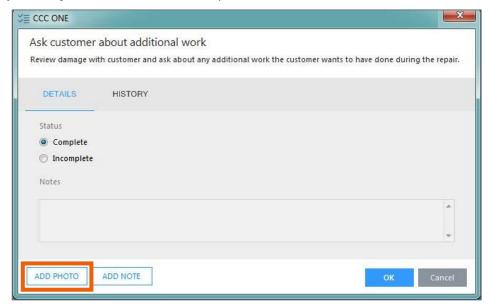

The File Explorer window opens, browse to find the desired photo, and click Open.

| Step | Action                                                  |
|------|---------------------------------------------------------|
| 1    | Added photos can be viewed from the <b>History</b> tab. |
| 2    | The photo(s) will appear in the list below.             |
| 3    | Click the <b>camera</b> icon to view the added photos.  |

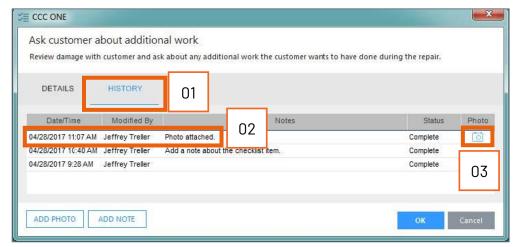

Continued on next page

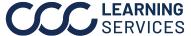

# Adding Photos and Notes to Checklists, Continued

### **Adding Notes**

From the checklist item detail dialog box add a note to the checklist item by clicking **ADD NOTE** on the completed checklist item.

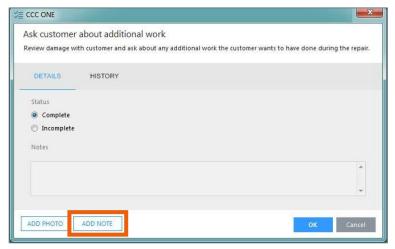

The **Add Note** dialog box opens, enter a note, and press OK when complete.

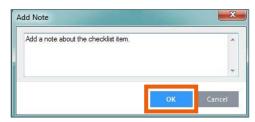

The Note will now appear in the **Notes** section.

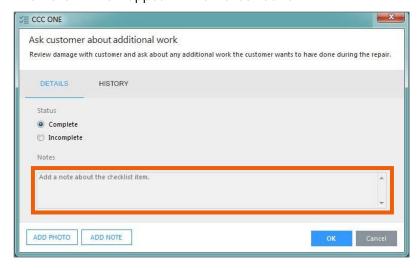